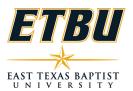

## **ONLINE COURSE CHECKLIST**

| Name:         | School: |
|---------------|---------|
| Academic Year | Term:   |

Course Prefix & Number:

The following items are ALREADY on the interactive syllabi in Canvas and the downloadable syllabi for online courses and **CANNOT be changed**. These courses have been through an extensive design, review and approval process.

- -Course Name and Number
- -Course Description
- -Prerequisites
- -Student Learning Outcomes
- -Textbook Information
- -The course outline (curriculum map) that has been collated for assessment/outcome match
- -Grading Scale
- -All appropriate online policies are linked in both syllabi to a policy portal that is kept up-to-date

NOTE: No written assignments can be changed or altered; these have been mapped to meet course outcomes. Discussion board questions may be changed as desired by faculty.

## The following items must be completed to finalize the set-up of all online courses.

| 1. Publish tests to make them available; they are currently unpublished                  |  |
|------------------------------------------------------------------------------------------|--|
| 2. If you desire to use adaptive release on an assessments, this will need to be set     |  |
| in the course; all modules are currently published                                       |  |
| 3. Add instructor contact information in the Instructor Information link in the          |  |
| interactive syllabus in Canvas:                                                          |  |
| 4. Downloadable syllabus:                                                                |  |
| a. Fill in required contact information in designated area                               |  |
| b. Add course dates in the curriculum map for the current course                         |  |
| c. Add any additional instructor-specific policies if required                           |  |
| d. Add the last day to withdraw for the course (consult the                              |  |
| academic calendar)                                                                       |  |
| e. Add Term and Year to syllabus (newer courses have a designated area for               |  |
| this to add term and year; older courses may not and instructor has to add               |  |
| this)                                                                                    |  |
| f. All online policies are linked in the downloadable and interactive syllabi; <u>do</u> |  |
| <u>not</u> use face-to-face course policies (they are different for items such as        |  |
| attendance). Go to the link, copy the policies, and paste them into the                  |  |
| downloadable syllabus. NOTE: There is also technology information in this                |  |
| link for students; this does not have to be cut and pasted, but may be useful if         |  |
| one of these technologies is used in the class.                                          |  |
|                                                                                          |  |

| After adding this information, save the document as a PDF and re-upload it in the     |  |
|---------------------------------------------------------------------------------------|--|
| syllabus area in Canvas.                                                              |  |
| 5. Set-up due dates in Calendar Feature in Canvas                                     |  |
| 6. TurnItIn (TII) settings must be set for each paper in the course that uses TII;    |  |
| TII settings are instructor-specific and not course specific. To get to these         |  |
| settings, go to assignments and click on the assignment. If it is a TII assignment    |  |
| you will see a character with an inbox in front of him. Above this character will     |  |
| be a light gray bar with a small setting gear on the right. Click this settings gear. |  |
| a. Due dates in Canvas and TurnItIn do not sync; check TII due                        |  |
| due dates to ensure they are correct; if the due date is sooner than the one in       |  |
| Canvas, students will be unable to submit their papers                                |  |
| b. Check the start date and ensure it is the first day of class or prior to that      |  |
| date to allow students to submit assignments                                          |  |
| c. If you want students to be able to view their TII reports prior to final           |  |
| submission, set the feedback date in TII to make sure it is at least a week or        |  |
| more before the due date                                                              |  |
| 7. Ensure at least one module is published in course so students can see the          |  |
| modules tab and use the home page links                                               |  |
| 8. Post a unit 1 announcement (use announcement versus email to maintain              |  |
| course record for student appeals, etc.,)                                             |  |
| 9. Post to the introduction discussion forum your CV and tell students something      |  |
| about you.                                                                            |  |
| 10. If your courses have URL links in the course activities page, please check        |  |
| them to make sure the link is still working; this can be done in settings. There is a |  |
| tab on the right to check all links.                                                  |  |
|                                                                                       |  |

If any problems are noted or changes are required, please contact Online Education at (903) 923-2018.

| Instructor Name: _ | <br> | <br> |
|--------------------|------|------|
|                    |      |      |
|                    |      |      |
|                    |      |      |
| Dean Signature:    |      |      |